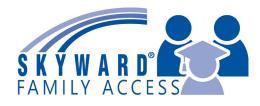

### **SKYWARD FAMILY ACCESS** makes it easy to be active in your child's education!

## **WHAT IS FAMILY ACCESS?**

- **Mattendance records**
- **M** Busing information
- Calendar of Events
- **Class Schedules**
- **Food Service Lunch Account Info**
- **Grades and Assignments**
- ✓ Report #ards
- School Messages & Notifications
- **SKYLERT/School Messenger: add/edit phone #s or emails for notifications**

#### LOG IN TODAY! Here's how:

- Go to the Stewartville Schools website: www.ssd.k12.mn.us
- Click the Skyward logo in upper-right corner
- Enter your login and password.

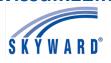

#### NEW USER? Set up your account:

- Click 'Forgot Your Login/Password?' on the login page
- Enter the email address you provided to the school
- Reset your password from the link sent to your email
- Need additional help? Contact your child's school office

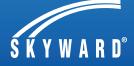

# Questions? Talk to the school office and **GET CONNECTED TODAY!**

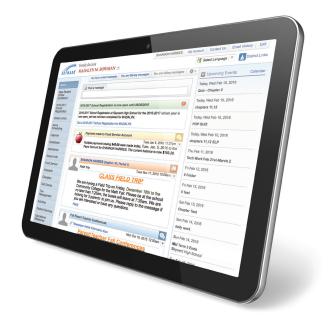